# The Engine of the PC-105T (PCM-5821)

#### Sections include:

- Introduction
- Features
- Jumpers and Connectors
- Wake on LAN selction
- CMOS clear
- Watchdog timer configuration
- COM2 RS-232/422/485setting
- Buzzer enable

### 3.1 Introduction

The PCM-5821 is a highly reliable single board computer based on the NS GX1 300MHz CPU. It offers built-in functionality comparable to a complete industrial PC system, including a VGA/LCD controller, network communications, compact flash diak in a small 8" x 5.75" form factor

For maximum performance, the PCM-5821 also supports an SDRAM SODIMM socket that can accept up to 128 MB memory. On-board features include an Ethernet interface, audio interface, socket for Compact Flash Card, Enhanced IDE interface with up to Ultra DMA transfer protocol, one parallel port, four serial ports (RS-232 and RS-232/422/485) with DB-9 connector, and a mini-DIN PS/2 keyboard/mouse interface. An SVGA/LCD display controller (LCD, and CRT displays) allows LCD screen resolutions up to 800 x 600 @ 256 K colors.

The PCM-5821 complies with the "Green Function" standard and supports three types of power saving features: Normal, Doze, and Sleep modes.

The display type configuration is done through software. A single Flash chip holds the system BIOS and the VGA BIOS. This minimizes the number of chips and eases configuration. You can change the display BIOS simply by programming the Flash chip.

It also offers faster data access and longer MTBF than mechanical disk drives and is an ideal solution for critical commercial or industrial applications. The watchdog timer ensures the system will be reset if it stops due to a program bug or EMI problem.

#### 3.2 Features

- Ultra-compact size single board computer as small as a 3 1/2" hard disk drive (145 mm x 102 mm)
- On-board NS GX1 300 MHz CPU
- Up to 128 MB system memory by SODIMM (SDRAM)
- On-board VGA/LCD controller
- On-board 10/100Base-T Ethernet interface
- Supports on-board CompactFlash<sup>TM</sup> socket
- Built-in Enhanced IDE (AT bus) hard disk drive interface
- Four serial ports: three RS-232, one RS-232/422/485 or infared selectable (uses 16C550 UARTs with 16 byte FIFO)
- Green engine with sleep mode and low power consumption
- Single +5 V power supply

## 3.3 Jumpers and Connectors

#### 3.3.1 Setting jumpers

You can configure your panel PC to match the needs of your application by setting jumpers. A jumper is the simplest kind of electrical switch. It consists of two metal pins and a small metal clip (often protected by a plastic cover) that slides over the pins to connect them. To "close" a jumper, you connect the pins with the clip. To "open" a jumper you remove the clip. Sometimes a jumper will have three pins, labeled 1, 2, and 3. In this case, you would connect either pins 1 and 2 or pins 2 and 3.

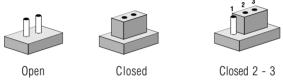

The jumper settings are schematically depicted in this manual as follows:

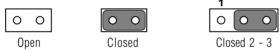

A pair of needle-nose pliers may be helpful when working with jumpers.

If you have any doubts about the best hardware configuration for your application, contact your local distributor or sales representative before you make any changes.

## 3.3.2 Jumpers

The motherboard of the panel PC has a number of jumpers that allow you to configure your system to suit your applications. The table below lists the function of each of the board jumpers.

| Table 3-1: Jumpers and their functions |                                      |  |  |  |
|----------------------------------------|--------------------------------------|--|--|--|
| Label                                  | Function                             |  |  |  |
| JP1                                    | Power type of Lan                    |  |  |  |
| JP2                                    | CMOS Clear and Watchdog Timer action |  |  |  |
| JP3                                    | COM2 RS-232/422/485 Setting          |  |  |  |
| JP4                                    | COM2 RS-232/422/485 Setting          |  |  |  |
| JP5                                    | COM2 RS-232/422/485 Setting          |  |  |  |
| JP10                                   | Buzzer enable                        |  |  |  |

#### 3.3.3 Connectors

Onboard connectors link the panel PC to external devices such as hard disk drives or floppy drives. The table below lists the function of each of the board's connectors.

| Table 3-2: Panel PC connectors |                                             |  |  |
|--------------------------------|---------------------------------------------|--|--|
| Label                          | Function                                    |  |  |
| J1                             | Inverter power connector                    |  |  |
| J2                             | Flat panel display connector                |  |  |
| J3                             | Primary IDE hard drive connector            |  |  |
| J4                             | Keyboard connector                          |  |  |
| J5                             | Internal touchscreen connector              |  |  |
| CN1                            | SODIMM socket                               |  |  |
| CN2                            | Compact Flash Disk secondary IDE connector  |  |  |
| CN3                            | CD IN                                       |  |  |
| CN4                            | I/O board connector                         |  |  |
| CN5                            | I/O board connector                         |  |  |
| CN6                            | Power FAN power connector                   |  |  |
| CN7                            | External KBT2                               |  |  |
| CN8                            | CPU FAN power connector                     |  |  |
| CN10                           | Power Switch                                |  |  |
| CN20                           | Speaker and Microphone connector (Reserved) |  |  |
| PS1                            | Power test connector (Reserved)             |  |  |
| JS2                            | Brightness VR (Reserved)                    |  |  |

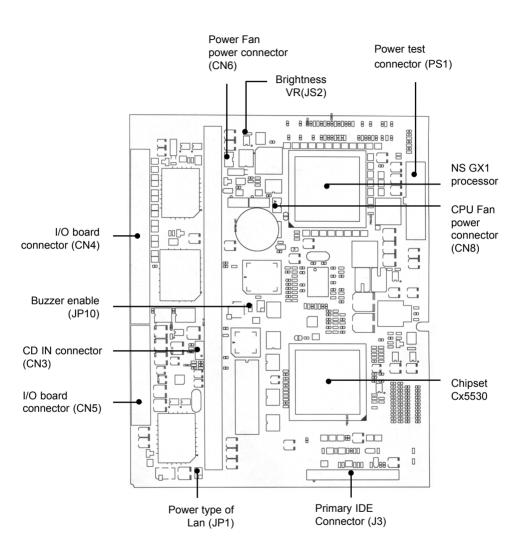

Figure 3-1: Locating jumpers and connectors on PCM-5821 (front side)

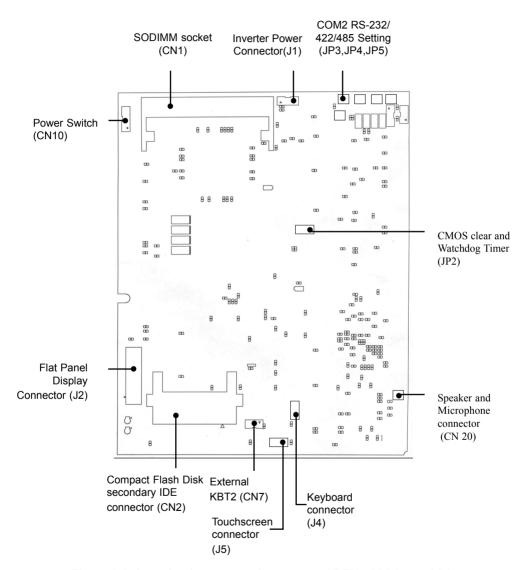

Figure 3-2: Locating jumpers and connectors PCM-5821 (rear side)

## 3.4 Wake on LAN Selection (Reserved) (JP1)

The PCM-5821 provides Wake-on LAN function when ATX power is used. To enable Wake-on LAN function, the JP1 should be set as shown below:

| Table 3-3: Wake-on LAN selection (JP1) |             |  |  |  |
|----------------------------------------|-------------|--|--|--|
| *Normal Power                          | Wake-on LAN |  |  |  |
| 1 0 0 2                                | 1 0 0 2     |  |  |  |
| 3 0 0 4                                | 3 0 0 4     |  |  |  |
|                                        |             |  |  |  |

<sup>\*</sup> default setting

## 3.5 CMOS Clear (JP2)

Warning: To avoid damaging the computer, always turn off the power supply before setting "Clear CMOS". Set the jumper back to "Normal operation" before turning on

the power supply.

| Table3-4: Clear CMOS/External RTC (JP2) |            |
|-----------------------------------------|------------|
| *Normal operation                       | Clear CMOS |
| 1 3 5                                   | 1 3 5      |
|                                         | $\circ$    |

<sup>\*</sup> default setting

## 3.6 Watchdog Timer Configuration

An onboard watch timer reduces the chance of disruptions which EMP (electromagnetic pulse) interference can cause. This is an invaluable protective device for standalone or unmanned applications. Setup involves one jumper and running the control software. (Refer to Appendix A.)

#### 3.6.1 Watchdog activity selection (JP2)

When the watchdog timer activates (i.e. CPU processing has come to a halt), it can reset the system or generate an interrupt on IRQ11. This can be set via jumper JP2 as shown below:

| Table3-5: Watchdog activity selection (JP2) |                   |  |  |  |
|---------------------------------------------|-------------------|--|--|--|
| System reset                                | IRQ11             |  |  |  |
| 2 4 6                                       | 2 4 6             |  |  |  |
| • • •                                       | $\circ$ $\bullet$ |  |  |  |

<sup>\*</sup> default setting

## 3.7 COM2 RS-232/422/485 setting (JP3, JP4,JP5)

COM2 can be configured to operate in RS-232/422/485 mode. This is done via JP3,JP4,and JP5.

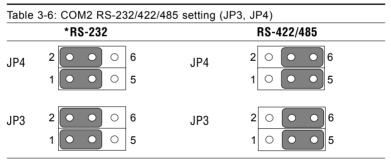

<sup>\*</sup> default setting

## 3.8 Buzzer enable (JP10)

| Table 3-8: Buzzer enable (JP10) |         |  |  |  |
|---------------------------------|---------|--|--|--|
| *Enable                         | Disable |  |  |  |
| •                               | 0 0     |  |  |  |

<sup>\*</sup> default setting

<sup>\*</sup>default setting